#### https://www.halvorsen.blog

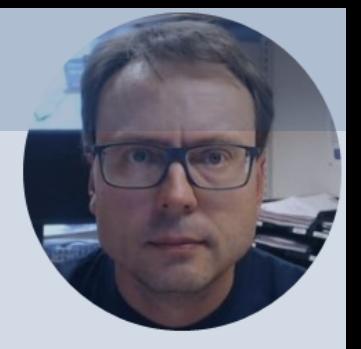

# Basic Python Programming

Hans-Petter Halvorsen

#### Free Textbook with lots of Practical Exar

#### Python Programming

**Hans-Petter Halvorsen** 

https://www.halvorsen.blog

https://www.halvorsen.blog/documents/programming

#### [Additional Python Resources](https://www.halvorsen.blog/documents/programming/python/)

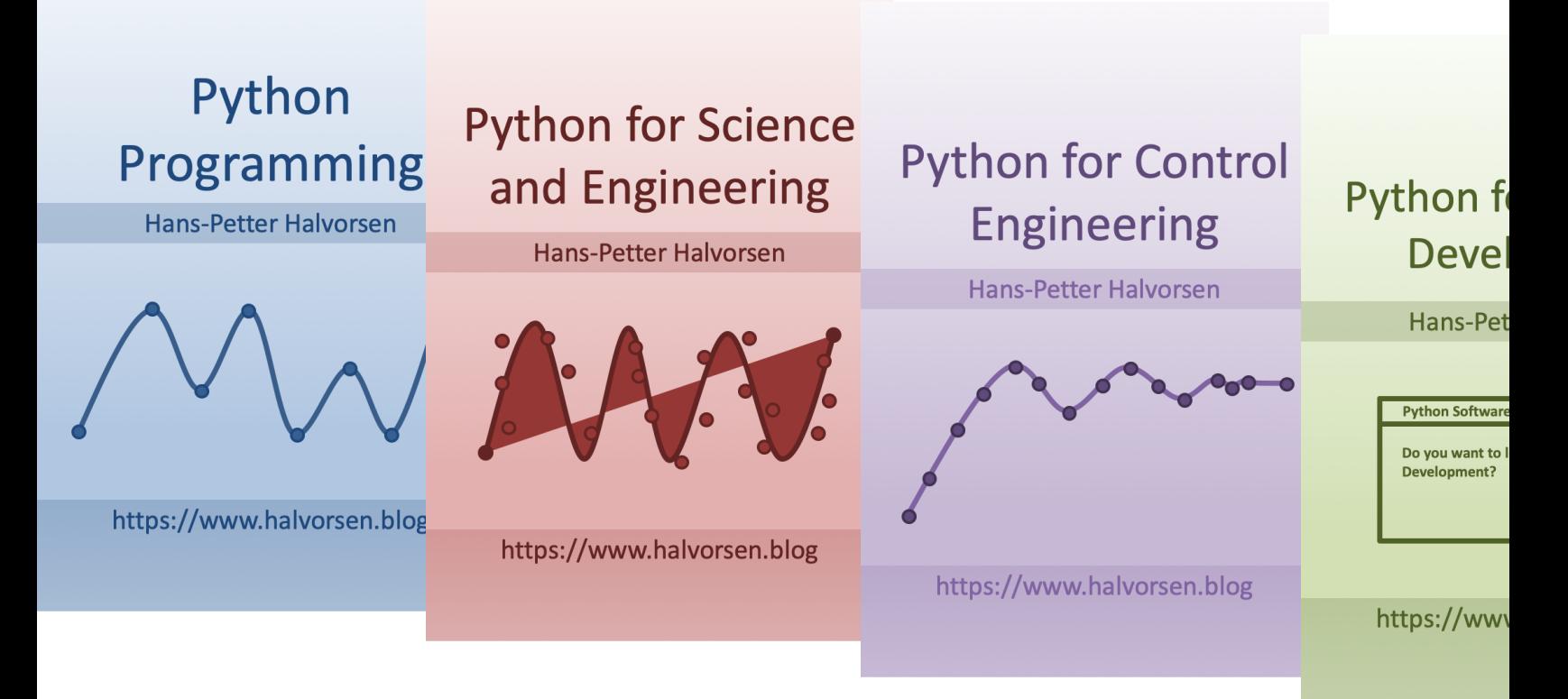

https://www.halvorsen.blog/documents/programming

#### Contents

- Basic Python Program
- Variables in Python
- Calculations in Python
- Numbers and Strings
- Built-in Functions
- Python Standard Library
- Using Python Libraries, Packages and Modules
	- NumPy
	- Matplotlib

## Basic Python Program

• We use the basic IDLE editor or another Python Editor like Spyder (included with Anaconda distribution) or Visual Studio Code, etc.

print("Hello World!")

# Python Editors

• Python IDLE

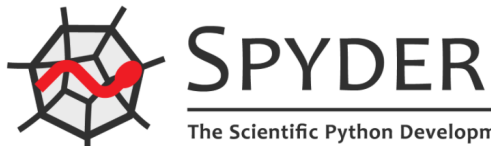

- **Spyder** (Anaconda distribution)
- PyCharm
- **Visual Studio Code**
- Visual Studio
- Jupyter Notebook

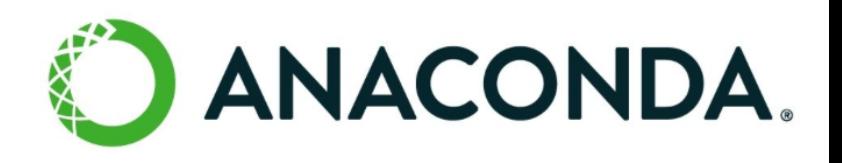

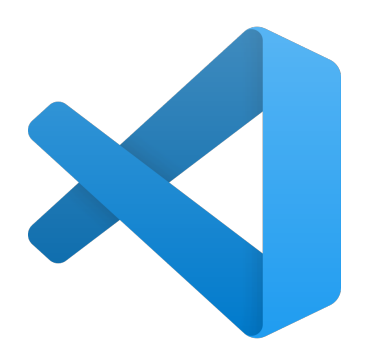

### Spyder (Anaconda distribut

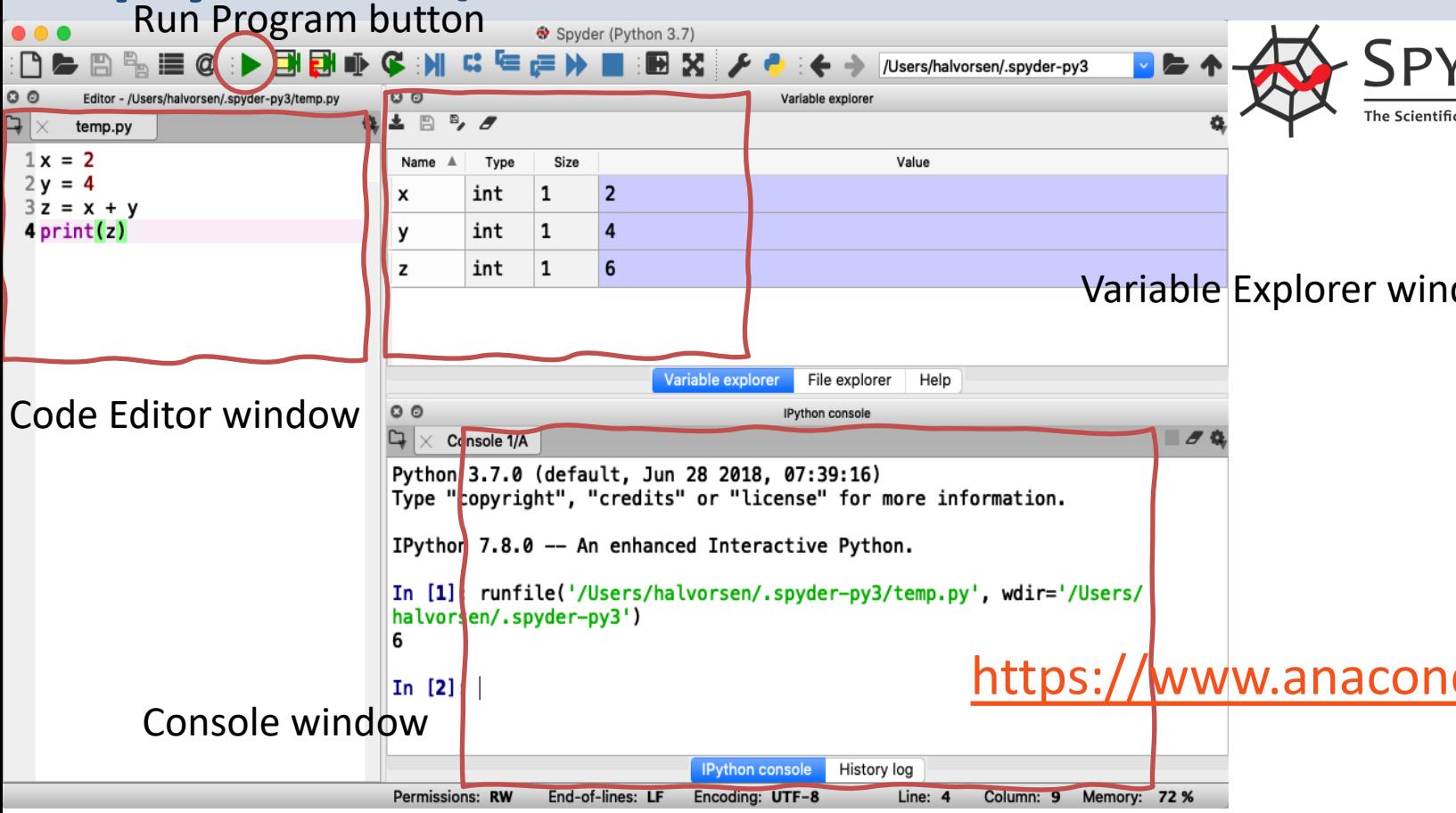

### Variables in Python

- Variables are defined with the assignment operator, "=".
- Python is dynamically typed, meaning that variables can be assigned without declaring their type, and that their type can change.  $> x = 3$

#### Variables in Python

 $> x = 3$  $> x$ 3

We can implement the formula  $y(x) = ax + b$  like this:

 $y(x) = 2x + 4$ 

Creating variables: We can use variables in a calculation like this:

$$
> x = 3
$$
  
\n
$$
> y = 3*x
$$
  
\n
$$
> print(y)
$$

> a = 2 > b = 4 > x = 3 > y = a\*x + b > print(y)

A variable can have a short name (like x and y) or a more descriptive name (sum, amount, etc). You don need to define the variables before you use them (like you need to to in, e.g., C/C++/C).

#### Variables in Python

Here are some basic rules for Python variables:

- A variable name must start with a letter or the underscore character
- A variable name cannot start with a number
- A variable name can only contain alpha-numeric characters (A-z, 0-9) and underscores
- Variable names are **case-sensitive**, e.g., amount, Amount and AMOUNT are three different variables.

#### Calculations in Python

We can use variables in a calculation like this:

$$
y(x) = 2x + 4
$$
\n
$$
y(x) = 2x + 4
$$
\n
$$
y(3) = ?
$$
\n
$$
x = 3
$$
\n
$$
y = a * x + b
$$
\n
$$
y(5) = ?
$$
\n
$$
y(x) = x = 3
$$
\n
$$
y = a * x + b
$$
\n
$$
y(5) = ?
$$
\n
$$
y = a * x + b
$$
\n
$$
y = a * x + b
$$
\n
$$
y = a * x + b
$$
\n
$$
y = a * x + b
$$

#### Numbers

There are three numeric types in Python: The symbol # is used for commenting the code

- int
- float
- complex

 $> x = 1$  #int  $> y = 2.8$  #float

 $> z = 3 + 2j$  #complex number

> type(x) Check the Data Type:

 $>$  type(y) > type(z)

If you use the Spyder Editor, you can see the data types that a variable has using the **Variable** 

**Explorer** Variables of numeric types are automatically created when you assign a value to them, so in normal coding you don't need to bother.

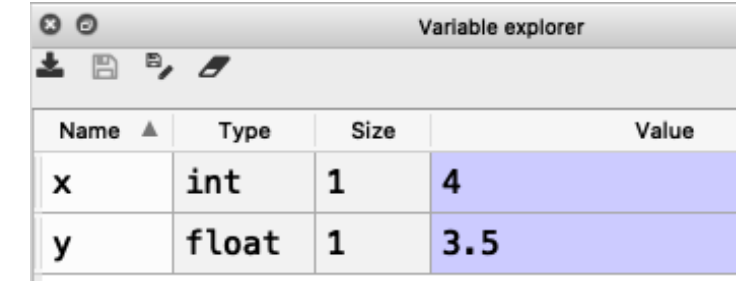

# **Strings**

- Strings in Python are surrounded by either single quotation marks, or double quotation marks.
- 'Hello' is the same as "Hello".
- Strings can be output to screen using the print function. For example: print("Hello").

```
> text = "Hello"
> print(text)
```
#### Manipulating Strings

There are many built-in functions form manipulating strings in Python. The Example shows only a few of them:

```
a = "Hello World!"
print(a)
print(a[1])
print(a[2:5])
print(len(a))
print(a.lower())
print(a.upper())
print(a.replace("H", "J"))
print(a.split(" "))
```
Strings in Python are arrays of bytes, and we can use index to get a specific character within the string as shown in the example code.

#### String Concatenation

We can merge strings like this:  $\vert > a =$  "Hello"

 $> b = "World"$  $> c = a + b$ > print(c)

### String Input

The following example asks for the user's name, then, by using the input() method,

the program prints the name to the screen:

> print("Enter your name:")

$$
> x = input()
$$

> print("Hello, " + x)

#### Built-in Functions

Python consists of lots of built-in functions.

- Some examples are the print function that we already have used (perhaps without noticing it is a built-in function) or the functions for manipulating strings.
- Python also consists of different Modules, Libraries or Packages. These Modules, Libraries or Packages consists of lots of predefined functions for different topics or areas, such as mathematics, plotting, handling database systems, etc.
- In another video we also will learn to create our own functions from scratch.

## Python Standard Library

- Python allows you to split your program into modules that can be reused in other Python programs. It comes with a large collection of standard modules that you can use as the basis of your programs.
- The Python Standard Library consists of different modules for handling file I/O, basic mathematics, etc.
- You don't need to install the modules in the Python Standard Library separately, but you need to important them when you want to use some of these modules or some of the functions within these modules.

#### math Module

Python Standard Library

The math module has all the basic math functions you need, such as:

- Trigonometric functions:  $sin(x)$ ,  $cos(x)$ , etc.
- Logarithmic functions:  $log()$ ,  $log10()$ , etc.
- Statistics: mean(), stdev(), etc.
- Constants like pi, e, inf, nan, etc.

#### math Module

If we need only the sin() function, we can do like this: **from math import sin** 

If we need many functions, we can do like this:

**from math import \***

 $x = pi$  $y = sin(x)$ print(y)

 $y = \cos(x)$ print(y)

If we need a few functions, we can do like this:

```
from math import sin, cos
x = 3.14y = sin(x)print(y)
y = cos(x)print(y)
                            import math
                            x = 3.14y = \text{math.sin}(x)print(y)
                           We can also do like this:
```
 $x = 3.14$ 

 $y = sin(x)$ 

 $...$ 

#### https://www.halvorsen.blog

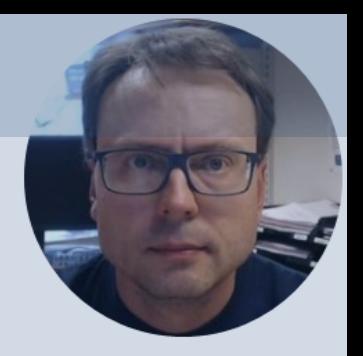

# Using Python Libraries, Packages and Modules

Hans-Petter Halvorsen

# Python Packages/Libraries

- Rather than having all its functionality built into its core, Python was designed to be highly extensible.
- This approach has advantages and disadvantages.
- A disadvantage is that you need to install these packages separately and then later import these modules in your code.
- Some important packages are:
	- **NumPy** NumPy is the fundamental package for scientific computing with Python
	- **Matplotlib** With this library you can easily make plots in Python

# Installing Packages/Libraries

- If you have installed Python using the **Anaconda distribution**, all the most used Python Packages/Libraries are included (NumPy, Matplotlib, +++)
- Else, you typically use **PIP** to install Python packages

#### PIP

- PIP is a Package Manager for Python packages/module
- With PIP you can download and install Python packages/modules from the Python Package Index (Py
- What is a Package? A package contains all the files you for a module. Modules are Python code libraries you on include in your project.
- The Python Package Index (PyPI) is a repository of Pytl packages
- Typically you just enter "**pip install <packagename>**"
- PIP uses the Python Package Index, PyPI as a source, w stores almost 200.000 Python projects

https://pypi.org

### Command Prompt (cmd)

#### Use PIP from the Command Prompt in Windows:

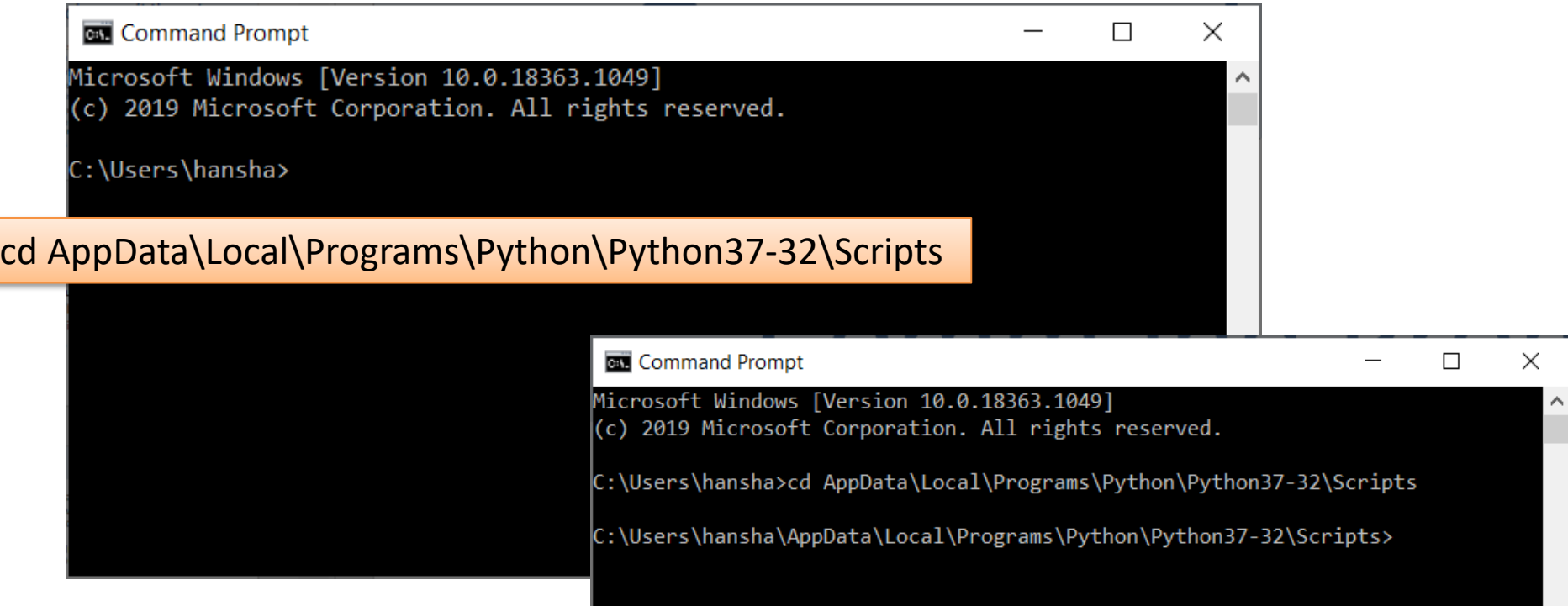

#### Command Prompt - PIP

#### Example: Install Python package "camelCase":

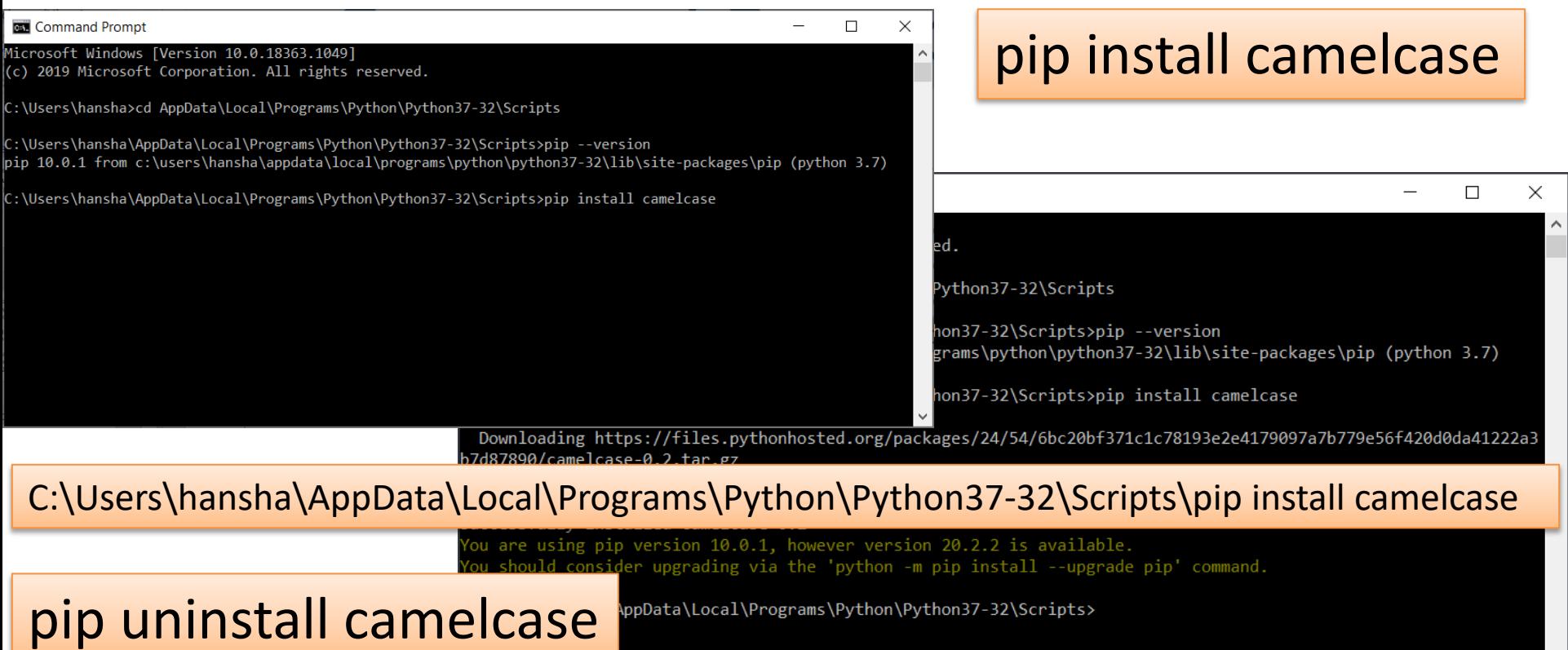

#### Command Prompt – PIP

#### Get overview of installed Python Packages:

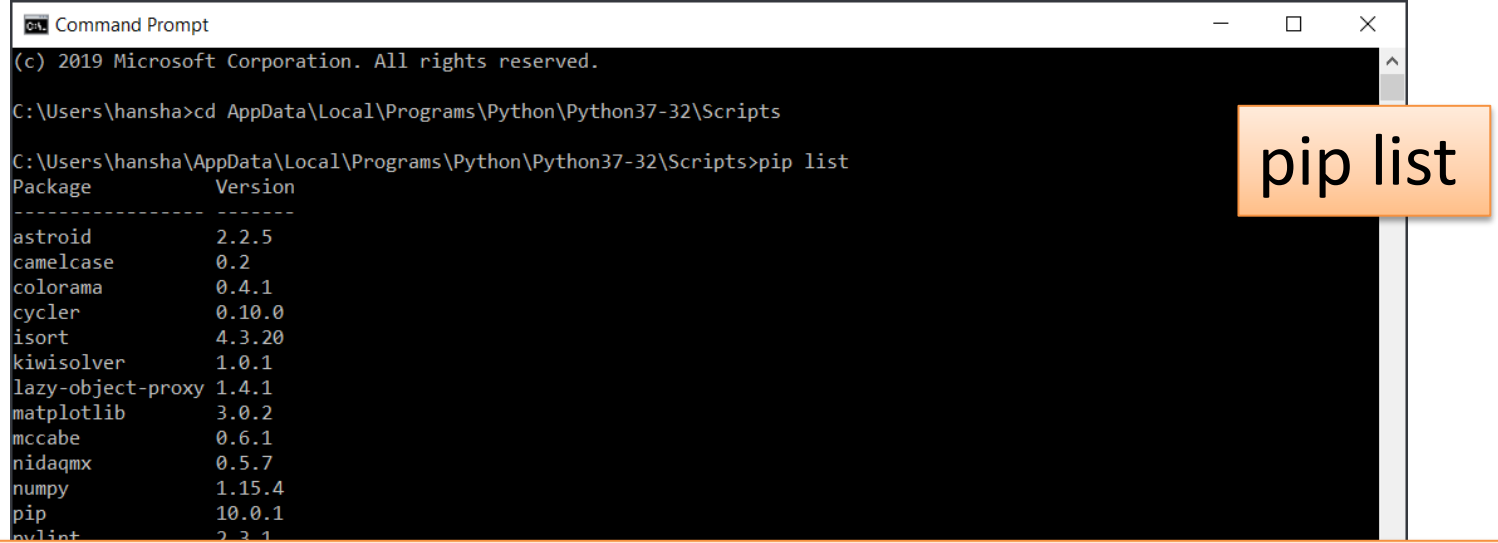

#### C:\Users\hansha\AppData\Local\Programs\Python\Python37-32\Scripts\pip list

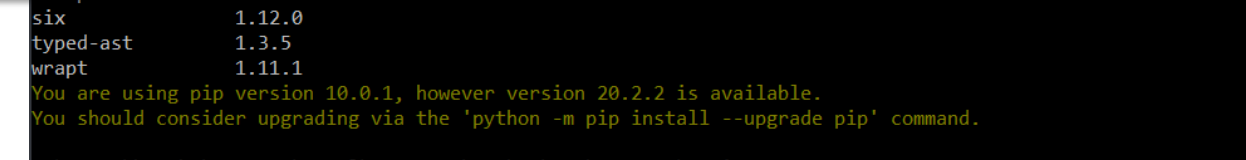

C:\Users\hansha\AppData\Local\Programs\Python\Python37-32\Scripts>

#### Anaconda Prompt

If you have installed Python with Anaconda Distribution, the most popular Python Packages/Libraries have already been installed for you, and you don't need to do anything. But if you need a package that is not installed, you can use **Anaconda Prompt** (just search for it using the Search field in Windows)

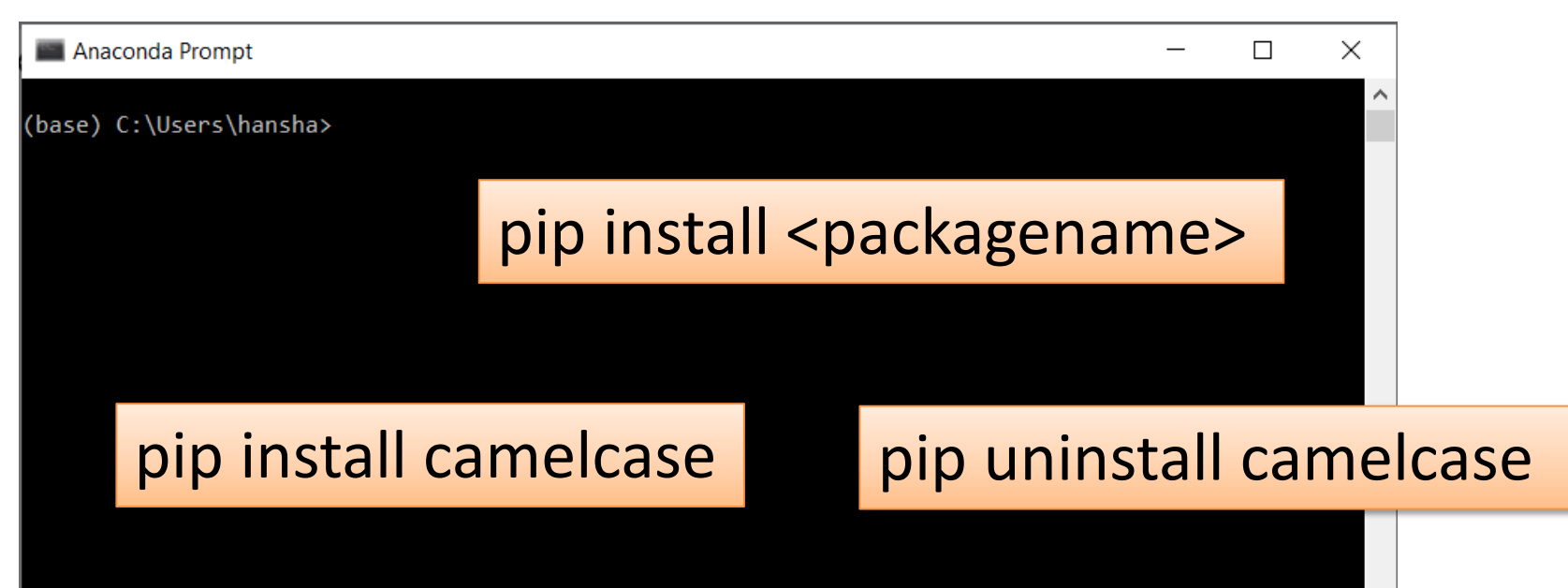

### Using libraries

You need to use the **import** keyword on top of you Python script:

**import packagename as alias**

.. Your Python code

Example: Using numpy:

**import numpy as np**  $x = 3$  $y = np.sin(x)$ print(y)

# NumPy

pip ir

- The only prerequisite for NumPy is Python itself.
- If you don't have Python yet and want the simplest way to get started, you can use **Anaconda Distribution - it includes Pyth** NumPy, and other commonly used packa for scientific computing and data science
- Or use "pip install numpy"

https://num

#### NumPy

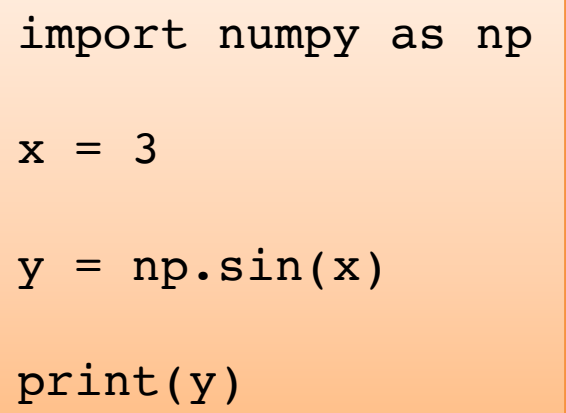

As you see, NumPy also have also similar functions (e.g., sim(), cos(), etc.) as those who is part of the math library, but they are more powerful

Basic NumPy Example: In this example we use both the math module in the Python Standard Library and the NumPy library:

```
import math as mt
import numpy as np
x = 3y = mt \cdot sin(x)print(y)
y = np \cdot sin(x)print(y)
```
import matplotlib.

- Typically you need to create some plots or charts. In orde make plots or charts in Python you will need an external The most used library is Matplotlib
- Matplotlib is a Python 2D plotting library
- Here you find an overview of the Matplotlib library: https://matplotlib.org
- Matplotlib is included with Anaconda Distribution
- If you are familiar with MATLAB and basic plotting in MAT using the Matplotlib is very similar.
- The main difference from MATLAB is that you need to im library, either the whole library or one or more functions.

Here are some plotting functions that you will use a lot:

- plot()
- title()
- xlabel()
- ylabel()
- axis()
- grid()
- subplot()
- legend()
- show()

In this example we have two arrays with data. We want to plot x vs. y. We can assume x is a time series and y is the corresponding temperature in degrees Celsius.

import matplotlib.pyplot as plt x = [1, 2, 3, 4, 5, 6, 7, 8, 9, 10] y = [5, 2,4, 4, 8, 7, 4, 8, 10, 9] plt.plot(x,y) plt.xlabel('Time (s)') plt.ylabel('Temperature (degC)') plt.show()

#### Matplotlib in Spyder

#### Typically you want to show figures and plots in separate windows

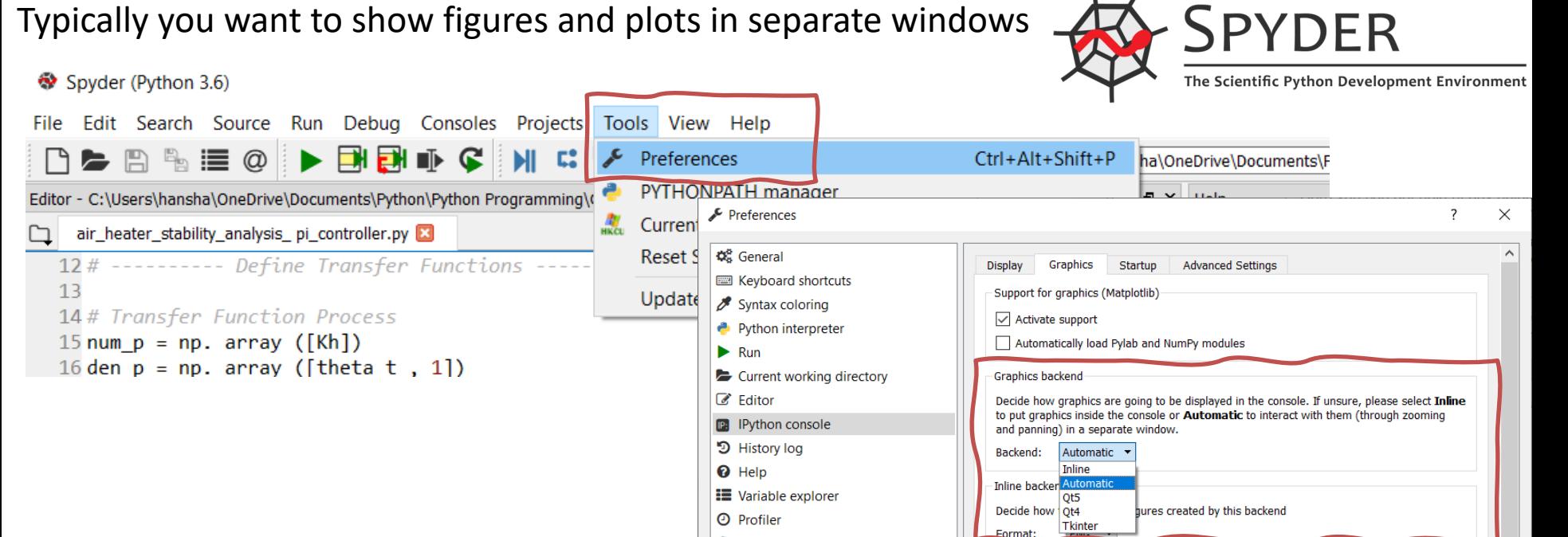

**Q** Static code analysis

E 72.0

**Resolution:** Width:

Height:

dpi

inches  $\overline{\blacksquare}$ 

inches

OK

Cancel

Apply

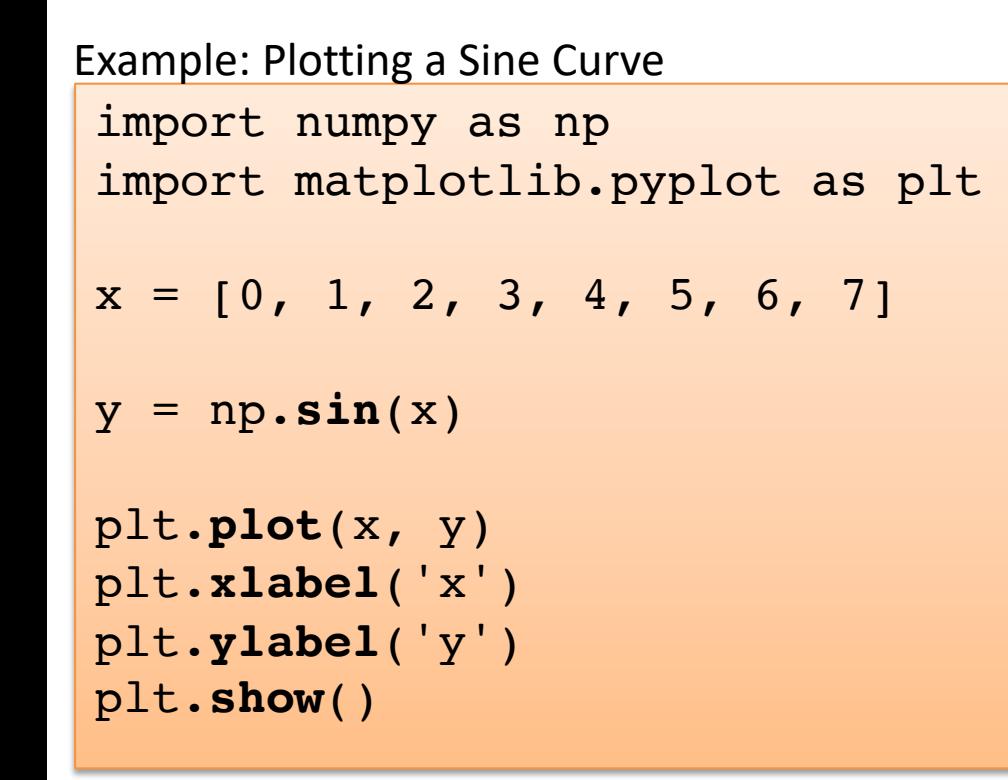

If you want grids you can use the **grid()** function

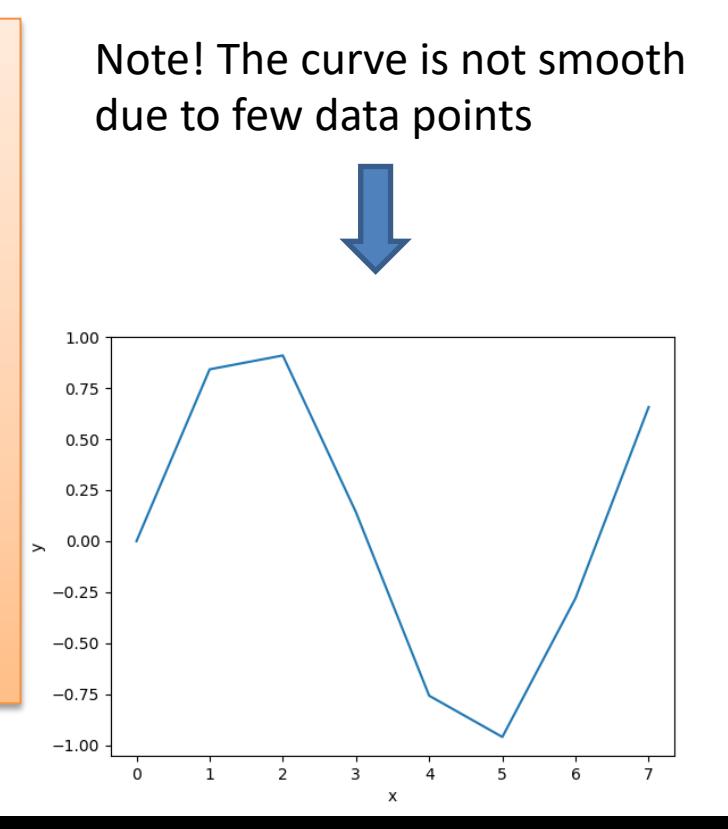

```
import matplotlib.pyplot as plt
import numpy as np
xstart = 0xstop = 2*np.pi
increment = 0.1x = np.arange(xstart,xstop,increment)
y = np \cdot sin(x)plt.plot(x, y)
plt.xlabel('x')
plt.ylabel('y')
plt.show()
Improved Solution: Plotting a Sine Curve
```
Better!

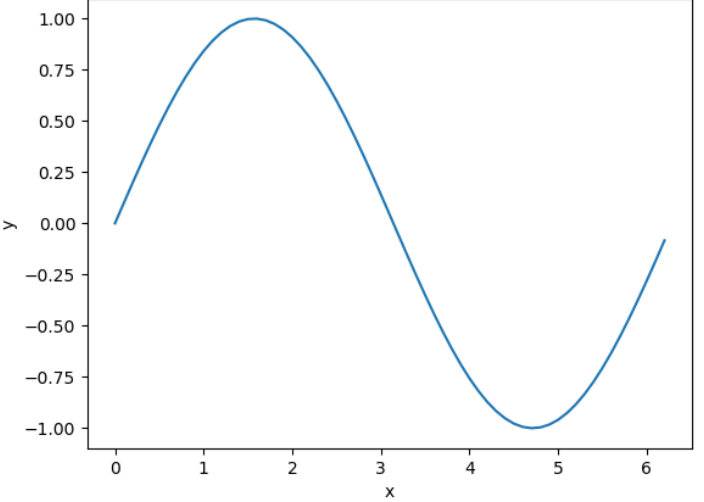

#### [Additional Python Resources](https://www.halvorsen.blog/documents/programming/python/)

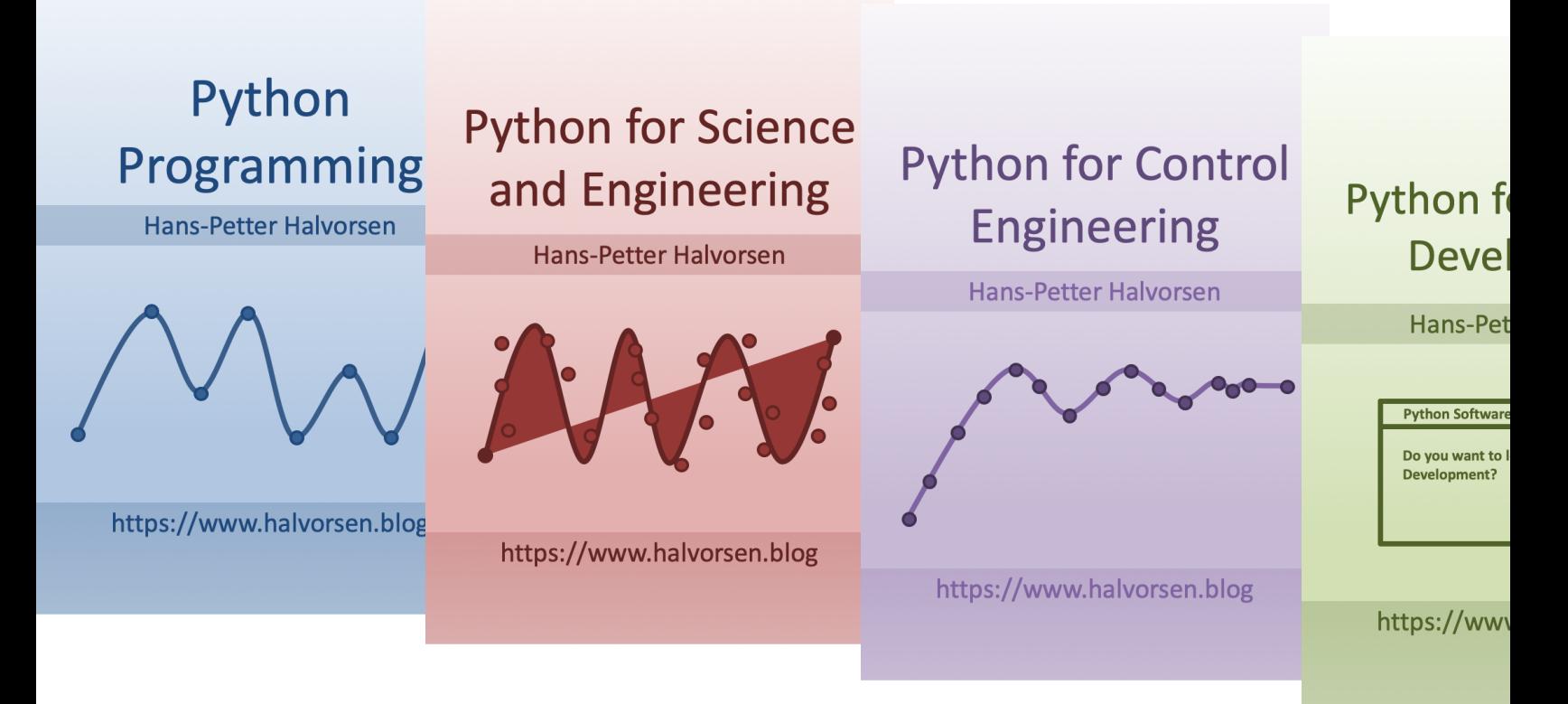

https://www.halvorsen.blog/documents/programming

#### Hans-Petter Halvorsen

University of South-Eastern Norway www.usn.no

E-mail: hans.p.halvorsen@usn.no Web: https://www.halvorsen.blog

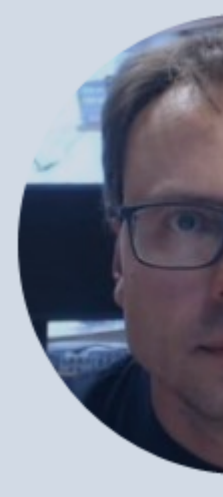

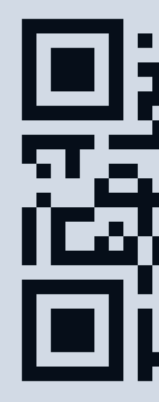